# **106-1 資管系全校檢定專案 (TQC)**

**報名科目**

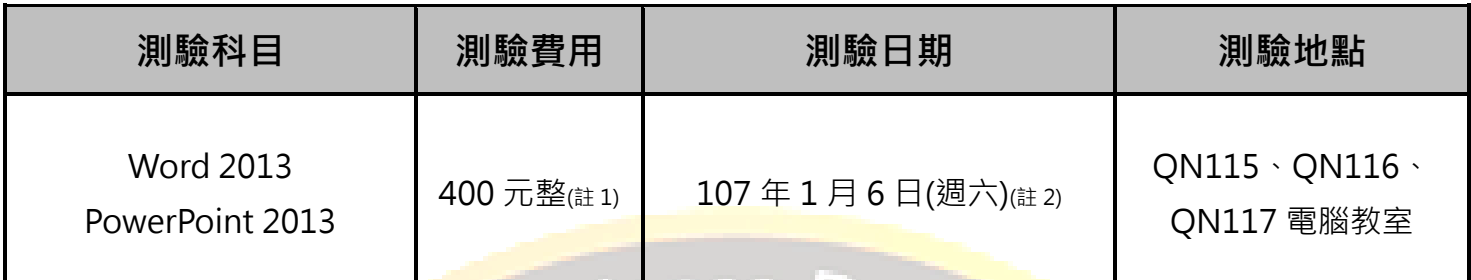

- 本梯次考試一律採用線上報名系統, 考試當天試務中心在 Q111-1
- 報名&繳<mark>費</mark>時間:106 年 09 月 26 日(週ニ)~106 年 12 月 22 日(週<mark>五)</mark>
- 報名<mark>網址:<https://exam.tqc.org.tw/tqcsga/></mark>
- <mark>考場代碼:S601903 團報代碼:20180106</mark>
- 新名步驟說明請洽附件(第 2 頁起)

## **測驗科目說明**

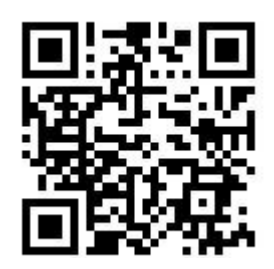

**報名網址 QR Code**

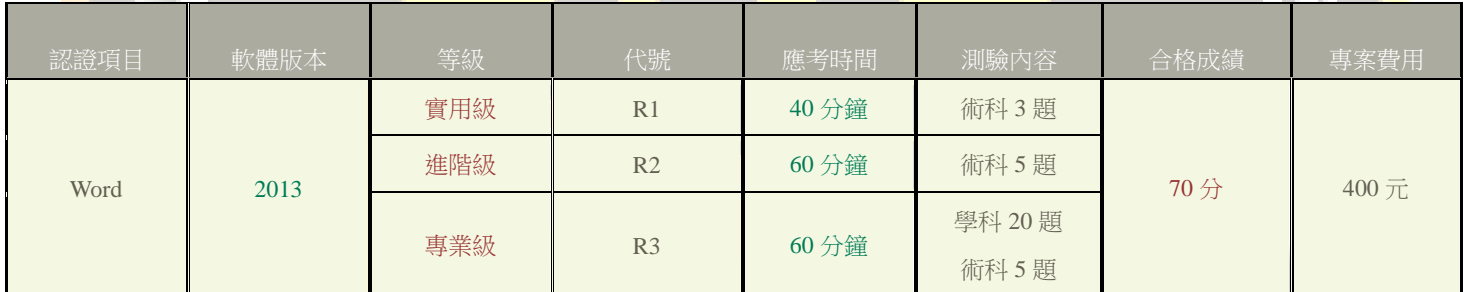

通識課程標準為實用級,若同學想要測驗進階或專業級者,可在報名科目時選擇您要的科目

- 練習系統下載網址:<https://goo.gl/FcJDm9>
- 更多測驗說明請上 TQC 企業人才認證網站查詢, 網址: http://www.tqc.org.tw/

#### **備註**

- **註 1**:原價 800 元,**專案價 400 元**,若有**身心障礙手冊**的同學給予免費應試,低收入戶的同 學給予半價優惠 200 元,**但繳費時須出示證明文件**。
- **註 2**:測驗時間為 107 年 1 月 6 日(週六)於 **09:00 ~ 17:00** 時段,考場座位表**於考前三天** 張貼在 **Q120 辦公室**外,如有其它疑問請至 Q120 辦公室洽詢。

#### **聯絡方式**

- **辦公及收費時間:週一至週五 11:00~15:30**
- **聯絡電話:06-2664911 # 5328 地點:Q120 辦公室(後 Q,圖書館旁)**

#### 第 **1** 頁,共 **6** 頁

## ■ Step1 進入系統

- **TQC&TQC+線上報名網址:<https://exam.tqc.org.tw/tqcsga/>**
- **考場代碼:S601903**
- **團報代碼:20180106**

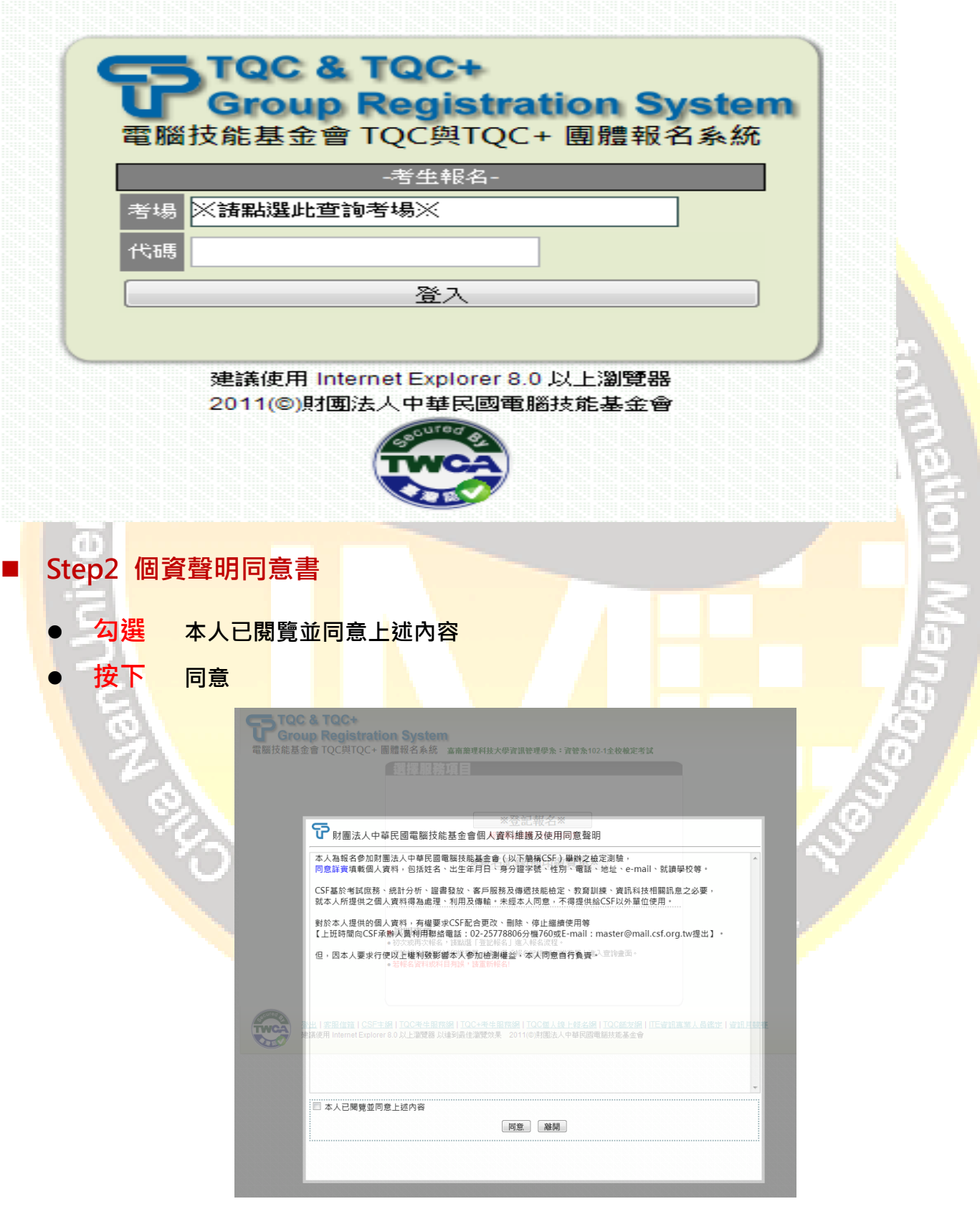

### **Step 3 選擇服務項目**

- **1.第一次報名的請按 ※登記報名※**
- 2.已經報名完成<sup>,</sup>要再次列印繳費單、查詢報名是否成功的請按此

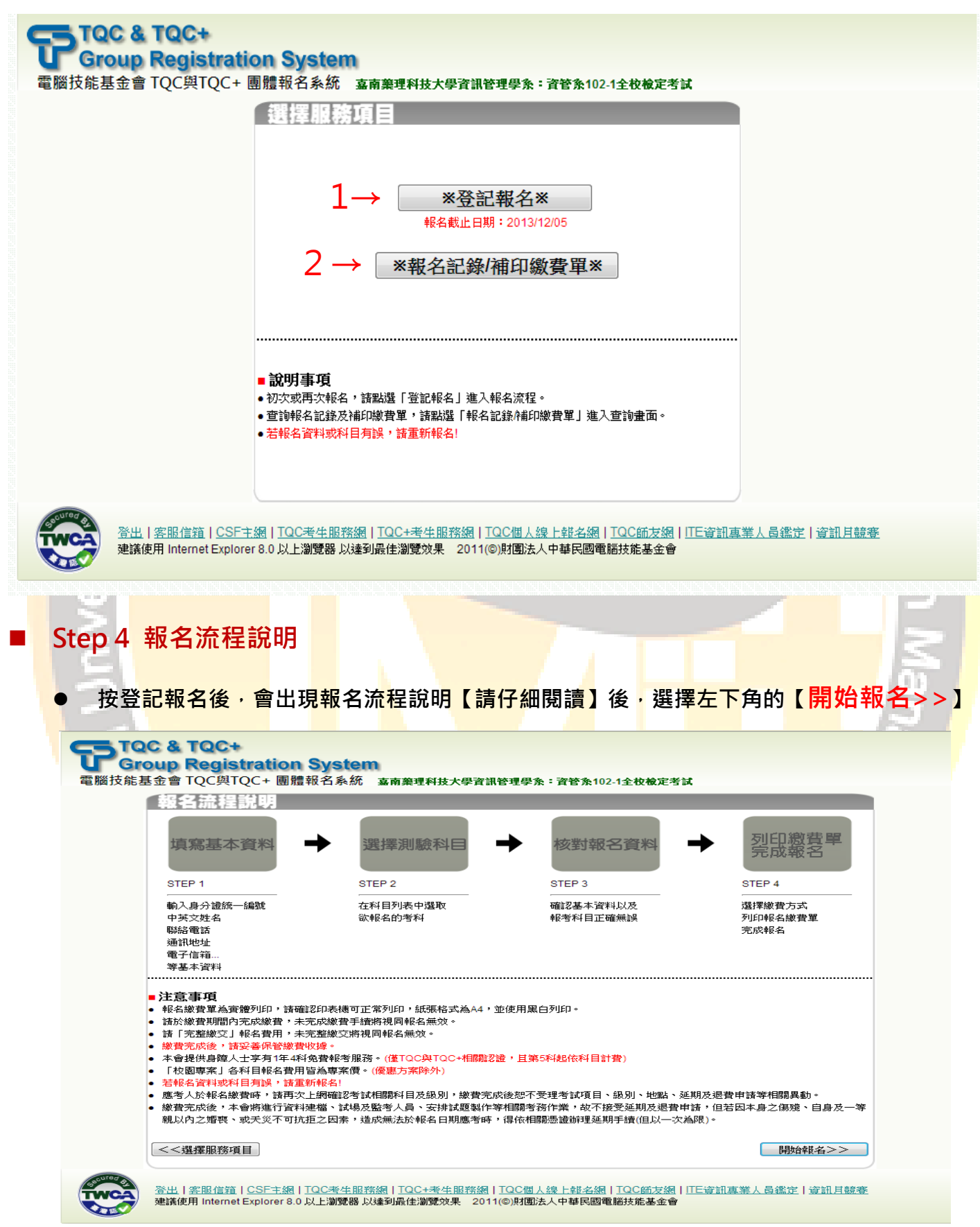

## ■ Step 5 報名流程說明

- **第一次報名請選擇【初次報名】**
- **以前有用過此系統,請選擇【再次報名】,切記要進去修改【班級資料】或其它資 訊。**

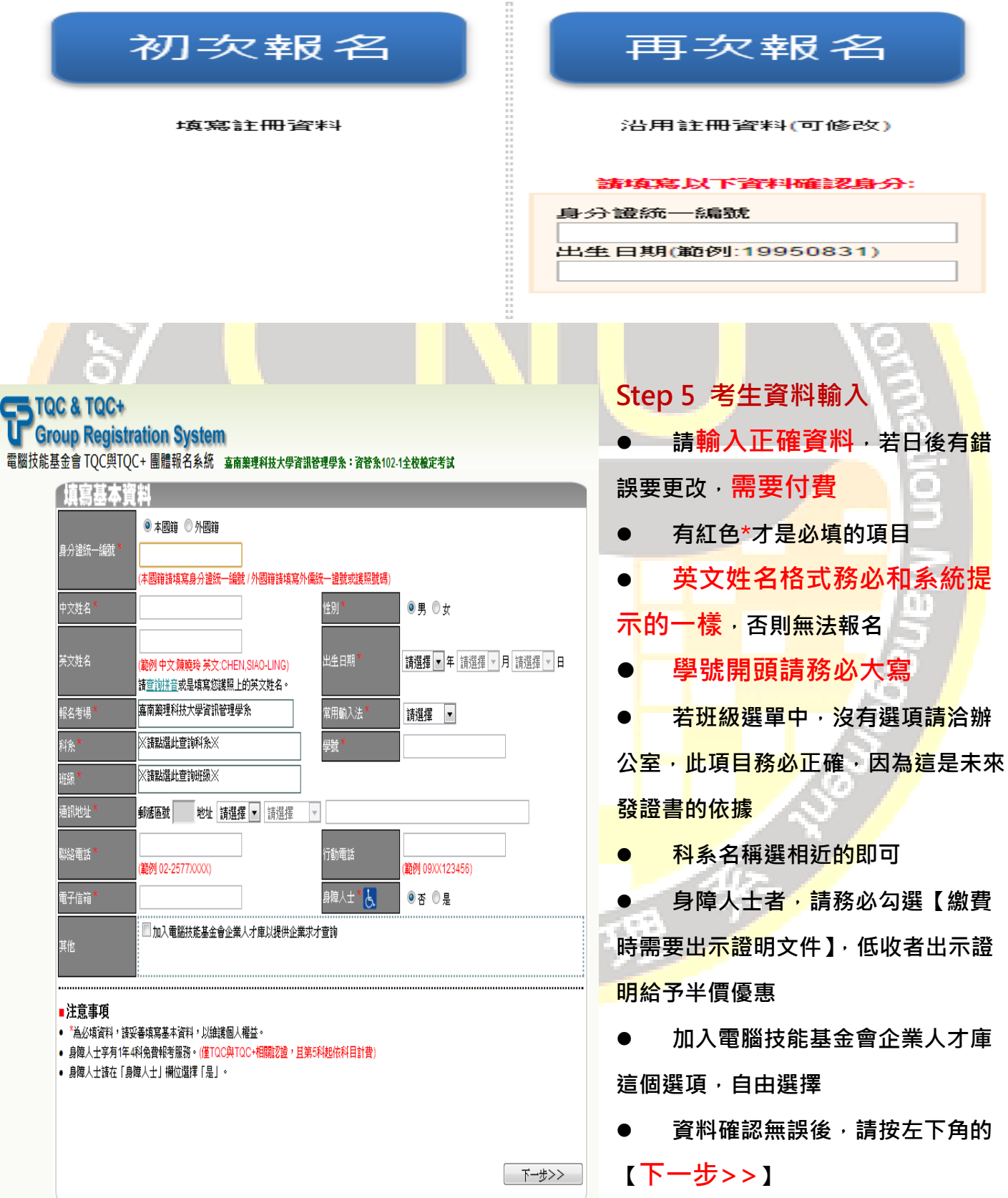

#### 第 **4** 頁,共 **6** 頁

### **Step 6 選擇考試科目**

**請勾選考試科目**

### **確認考試科目無誤後,請按右下角 【下一步>>】**

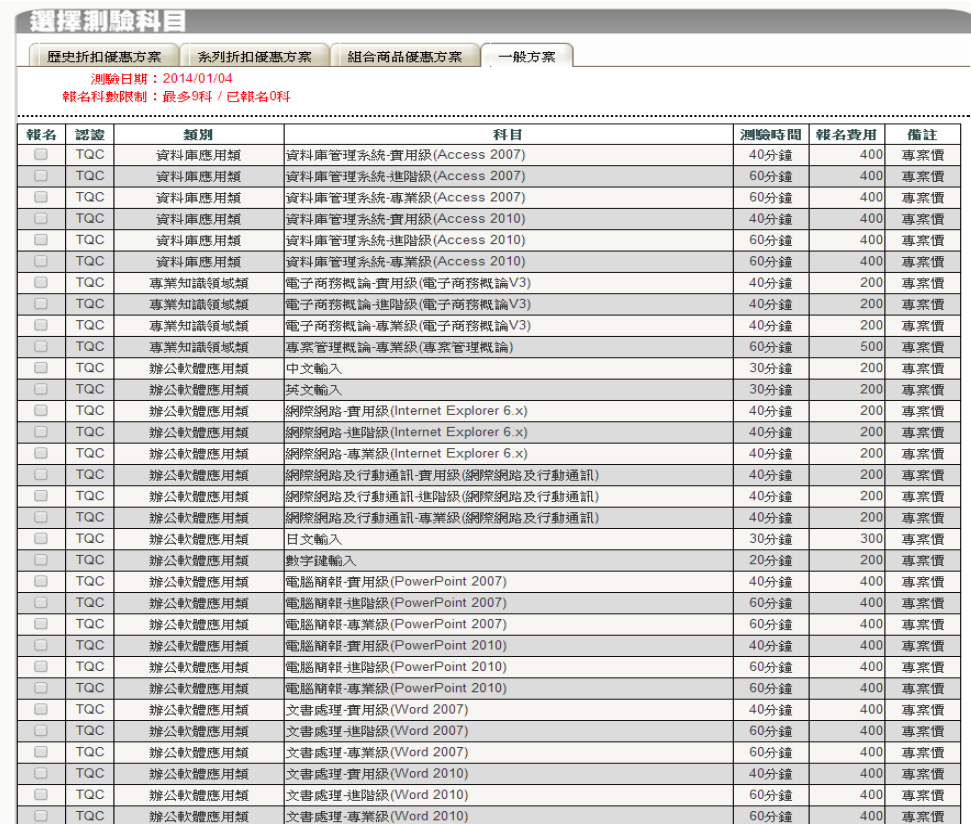

# **Step 7 確認考生報名資料(尚未報名完成!)**

**確認個人報名資料,如果正確無誤,請按【下一步>>】,若有問題請按【<<重新報**

**名】**

**貼心提醒:請考生務必確認清楚 【個人資料】、【報名科目】**

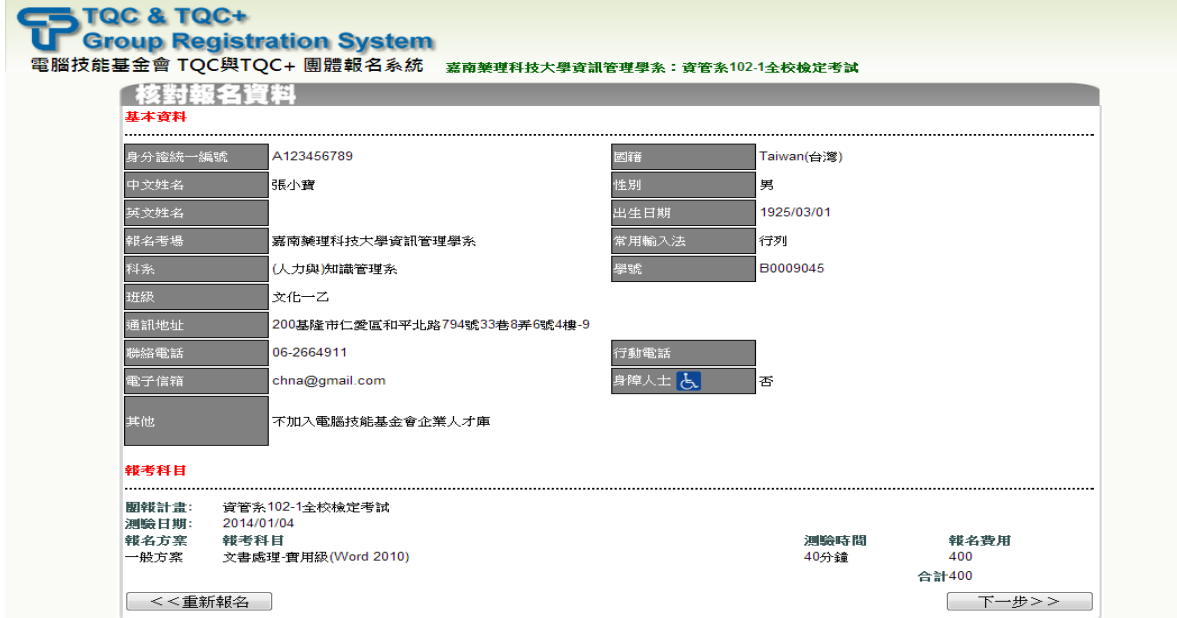

# ■ Step 8 選擇繳費方式(尚未報名完成!)

**一律都採用考場繳費,選擇後,請按【下一步>>】**

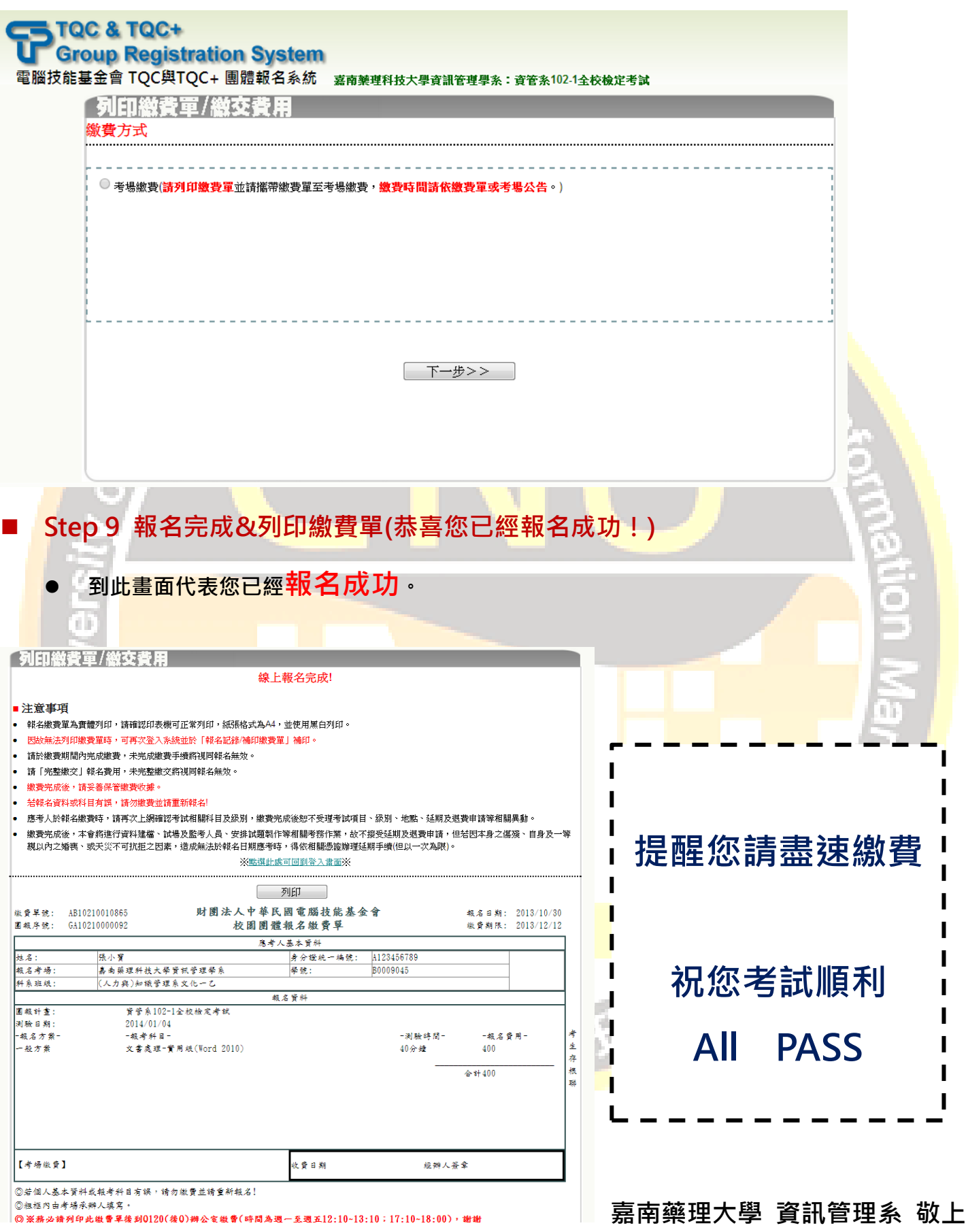